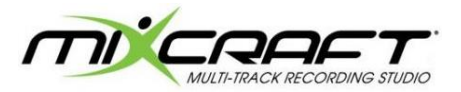

## Project 6B – Backbeats

*Music Production & Engineering – Level 1* 

This project will have you explore MIXCRAFT and its ability to create Beats & Loops for song/music construction. You will be creating a music composition/project that will consist of FOUR different BASS & DRUM loops. A template has been set up for all students to use.

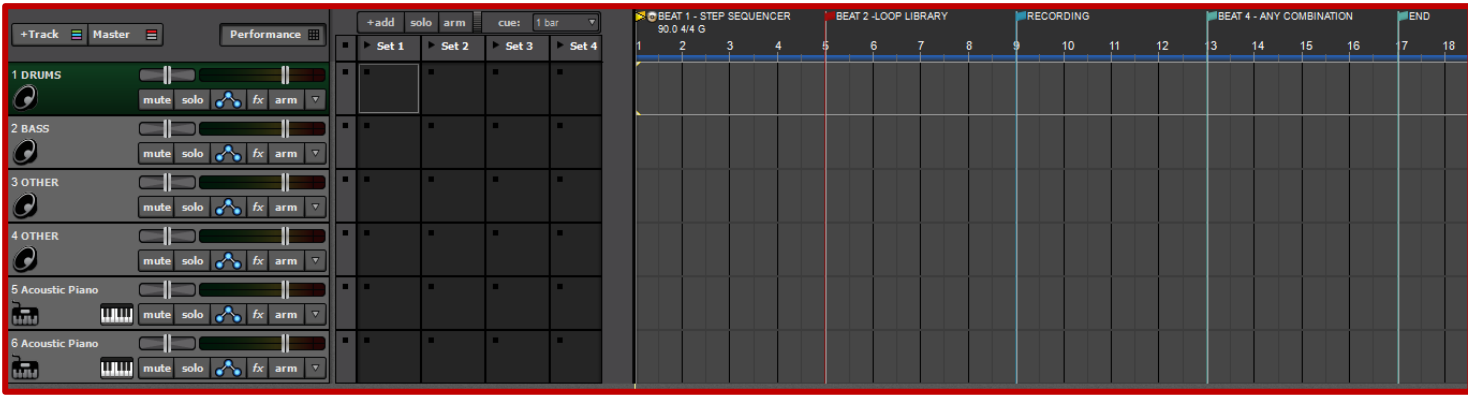

## PROCEDURES:

- 1. Download and open the BACKBEAT PROJECT TEMPLATE.
- 2. You will notice that there are markers at the top to designate the 4 different patterns that you will create.

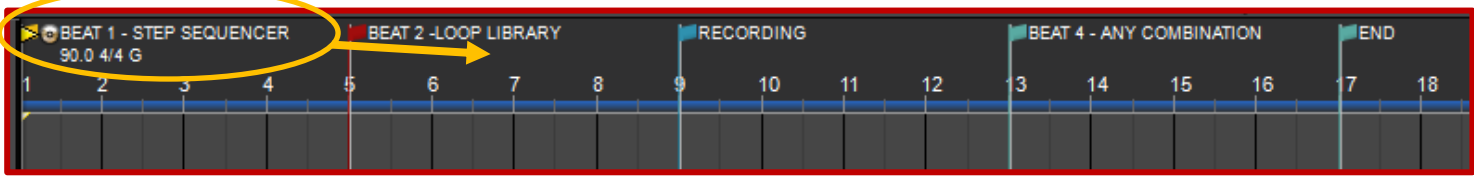

- Performance **H** 3. You will also need to click the PERFORMANCE tab to open the performance panel.
- 4. Use the PERFORMANCE panel to drag and drop loops, step sequences, and recordings.
- 5. Watch the following video for a review on **HOW TO USE THE PERFORMANCE PANEL.**
- 6. Each section should have at least FOUR tracks:

## Track 1: DRUMS Track 2: BASS Track 3: Your Choice Track 4: Your Choice

- 7. Load each loop, sequence, or recording into the PERFORMANCE panel.
- 8. Use that panel as a "storage area" for your project.

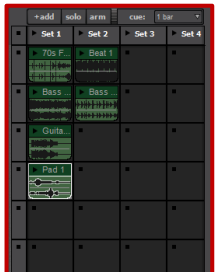

9. Continue process to make four SEPARATE backbeats. Back beats should be of different styles. This is NOT a complete song project!

10. Save your project in the **MUSIC SHARE FOLDER** (Project 6b, Last Name)